2025-07-10-07-09 1/10 Unreal Tournament 2004

# **Unreal Tournament 2004**

## Info

#### **Multiplayer Information**

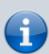

• Internet play: yes

LAN play: yesLobby search: yesDirect IP: yes

• Play via gameranger: no

• coop: yes

• Singleplayer campaign: yes

· Hotseat: no

UT 2004 was development by Epic Games and released first on 18.3.2004. It game relatively soon after Unreal Tournament 2003 and is mostly the same game, with changed movement and some more features. It is still actively played today, on many internet servers.

# **Purchasing**

It is still available at GOG and Steam, unless you are shopping from a German IP. Due to legal issues the game is not even displayed in the search results in Germany.

The GOG version already includes the latest patch.

# **Installation**

You should plan a few minutes for the installation. Even from SSD with a reasonably up-to-date PC it takes a while. On older computers from DVD to disk it can take up to 45 minutes...

After installing, you should install the UT 2004 patch and the bonus pack. Then you have at least the standard maps. But since not everyone has the same understanding of »standard« maps, there is also a map pack that you can unpack with 7\_zip. The maps belong to \UT2004\Maps. With the Unreal Anthology installation this is in an extra directory. For those of you who didn't install the game from the Anthology DVD, but maybe have it from the UT 2004 DVD, it might also need the crack. Then you can avoid the DVD while playing. Without a valid CD-Key nothing works anyways. UT2000 is also available at gog.com. But not anymore from IPs in Germany.

## **Game Modes**

- capture the flag
- deathmatch
- team deathmatch
- bombing run: Similar to soccer, only made for shooters
- double domination
- assault
- Mutant
- invasion: All players are fighting together against invading aliens. The match ends when no player is left.
- last man standing: Everybody's got limited lives. Last one left wins.

## **Movement Combos**

Certain key stroke combinations lead to a combo move. The timing is critical for them. In general it means pressing the keys in fast succession. The following combos should work any time you are walking:

| Combo       | Effect                                                                                                    |  |
|-------------|----------------------------------------------------------------------------------------------------|--|
| ← ←         | Jumps to the left.                                                                                                    |  |
| <b>→</b> →  | Jumps to the right                                                                                                    |  |
| 1 1         | Jumps forward                                                                                                    |  |
| ↓ ↓         | Jumps backwards                                                                                                    |  |
| combo Space | At the maximum height of the first combo jump, press Space again and the character gains some additional jumping height. This also works with normal jumping (Space). This also works in low gravity, but the timing is different then. |  |

# **Adrenalin Combos**

Whenever you do an achievement of some kind (fragging, multi-kill announcement, winning a capture, etc.) or collect an adrenalin pill, your adrenalin level is increased a bit (the amount depends on the reason for it). When you have collected enough adrenalin (shown in the right upper corner) and reach value 100, you cannot collect any more, until you use a adrenalin movement combo to release the adrenalin. The following four movement combos activate an adrenalin effect:

| Movement                                        | Effect                                                                                                    |  |
|-------------------------------------------------|----------------------------------------------------------------------------------------------------|--|
| 1 1 1 1                                         | Speedup, all actions are accelerated for a short period of time.                                                               |  |
|                                                 | Health and armor gain over time (until adrenalin runs out, gaining additional adrenalin during that time prolongs the effect). |  |
| $\leftarrow \leftarrow \rightarrow \rightarrow$ | Cloak, turns you invisible for a short period of time.                                                                         |  |
|                                                 | Berserk, similar to the Double Damage item the damage dealt is increased for a short period of time.                           |  |

2025-07-10-07-09 3/10 Unreal Tournament 2004

# **Cheats**

There is a number of cheats, that can be enabled on demand. By default the following should work, to activate cheats until you stop playing on a certain server:

- · Press Tab and
- enter enablecheats.

The key Tab may depend on your configuration. Use the key that binds the function Type. (Default setting in your *user.ini* would be written as Tab=Type below the section [Engine.Input].)

Once the cheats are active, you can use the following cheat codes:

| Code                                                                                                    | Effect                                                                                                    |  |  |
|----------------------------------------------------------------------------------------------------|----------------------------------------------------------------------------------------------------|--|--|
| god                                                                                                    | You are now invincible.                                                                                                    |  |  |
| allweapons                                                                                                    | Gives you all possible weapons, but the ammo is the starting amount.                                                                                                    |  |  |
| loaded                                                                                                    | Gives you all possible weapons, fully equipped with ammo.                                                                                                    |  |  |
| allammo                                                                                                    | Gives you 100 % of ammo for all weapons.                                                                                                    |  |  |
| fly                                                                                                    | Makes you fly. Note: You can control your altitude only with directing your cross hair up or down and move forwards/backwards.                                                                                                    |  |  |
| walk                                                                                                    | Makes you walk normally again.                                                                                                    |  |  |
| ghost                                                                                                    | No-clipping-mode: You fly and the map geometry is no obstacle any longer (going through walls, floors and ceilings).                                                                                                    |  |  |
| behindview x                                                                                                    | Turns third person view on or off $(x = 1/0)$                                                                                                    |  |  |
| teleport                                                                                                    | Transports you to the place your crosshair is at right now.                                                                                                    |  |  |
| setspeed x                                                                                                    | Sets the movement speed to value x, default is 1.                                                                                                    |  |  |
| setjumpz <i>x</i>                                                                                                    | Sets the maximum height of a jump to value $x$ . Default is 300.                                                                                                    |  |  |
| setgravity x                                                                                                    | Sets the strength of the gravity to value $x$ . Note: Only negative numbers actually give you a normal gravity direction. Standard is somewhere around -1000.                                                                                                    |  |  |
| fov x                                                                                                    | Sets the field of vision angle to value x, default is 90 (degrees).                                                                                                    |  |  |
| Sets the player's name to text $x$ . This is particularly valuable in sin setname $x$ change the name of the profile player. Note: This does not permanthe name. |                                                                                                    |  |  |
| suicide                                                                                                    | Kills yourself.                                                                                                    |  |  |
| addbots x                                                                                                    | Adds a number of x bots to the match.                                                                                                    |  |  |
| killbots                                                                                                    | Removes all bots from the match.                                                                                                    |  |  |
| playersonly                                                                                                    | Freezes the game, including bots and projectiles already in motion. Only the player can move and pick up items. All elements keep their effects, e. g. rockets or Flak cannon shells do damage and vanish, when you touch them. Enter again to continue the match. |  |  |
| switchteam Switches the player to the other team, given the current match is a t mode.                                                                           |                                                                                                    |  |  |
| stat fps                                                                                                    | Shows the current and average FPS in the right upper corner of the screen.                                                                                                    |  |  |
| stat game                                                                                                    | Shows some game statistics on the left hand side of the screen.                                                                                                    |  |  |
| stat audio                                                                                                    | Shows some audio statistics on the left hand side of the screen.                                                                                                    |  |  |
| stat net                                                                                                    | Shows some network statistics on the left hand side of the screen.                                                                                                    |  |  |
| stat all Shows all statistics on the screen.                                                                                                    |                                                                                                    |  |  |
| stat none                                                                                                    | Hides all currently displayed statistics.                                                                                                    |  |  |

| Code                                                                                                    | Effect                                                                                                    |  |
|----------------------------------------------------------------------------------------------------|----------------------------------------------------------------------------------------------------|--|
| slomo x                                                                                                    | Turns slow/accelerated motion on. Value $x$ defines the ratio. 1 is normal, 0.1 is one tenth of normal speed, 10 is ten times of normal speed. |  |
| setres $a \times b \times c$ Sets the resolution of the game to values $a$ (x-res), $b$ (y-res) and $c$ (bits codepth). Only use values that are supported by your hardware. |                                                                                                    |  |
| togglefullscreen Turns on/off full screen mode.                                                                                                    |                                                                                                    |  |
| quit                                                                                                    | Exits the currently running match.                                                                                                    |  |
| exit                                                                                                    | Exits UT 2004 altogether.                                                                                                    |  |
| open x                                                                                                    | pen x Loads the map given by x. See section Map Names below for further information.                                                           |  |
| spawn <i>x</i>                                                                                                    | Spawns an object of given type $x$ . See section Spawn Names below for a list of available values.                                             |  |

# **Map Names**

For the open cheat code the technical names of the maps have to be used. For the standard maps the names are as following:

#### **Tutorials**

- TUT-BR.ut2
- TUT-CTF.ut2
- TUT-DM.ut2
- TUT-DOM2.ut2
- TUT-ONS.ut2

#### **Assault**

- AS-Convoy.ut2
- AS-FallenCity.ut2
- AS-Glacier.ut2
- AS-Junkyard.ut2
- AS-MotherShip.ut2
- AS-RobotFactory.ut2

### **Bombing Run**

- BR-Anubis.ut2
- BR-Bifrost.ut2
- BR-BridgeOfFate.ut2
- BR-Canyon.ut2
- BR-Colossus.ut2
- BR-DE-ElecFields.ut2
- BR-Disclosure.ut2
- BR-IceFields.ut2
- BR-Serenity.ut2
- BR-Skyline.ut2

2025-07-10-07-09 5/10 Unreal Tournament 2004

- BR-Slaughterhouse.ut2
- BR-TwinTombs.ut2

#### **Capture the Flag**

- CTF-1on1-Joust.ut2
- CTF-AbsoluteZero.ut2
- CTF-Avaris.ut2
- CTF-BridgeOfFate.ut2
- CTF-Chrome.ut2
- CTF-Citadel.ut2
- CTF-Colossus.ut2
- CTF-DE-ElecFields.ut2
- CTF-December.ut2
- CTF-DoubleDammage.ut2
- CTF-Face3.ut2
- CTF-FaceClassic.ut2
- CTF-Geothermal.ut2
- CTF-Grassyknoll.ut2
- CTF-Grendelkeep.ut2
- CTF-January.ut2
- CTF-Lostfaith.ut2
- CTF-Magma.ut2
- CTF-Maul.ut2
- CTF-MoonDragon.ut2
- CTF-Orbital2.ut2
- CTF-Smote.ut2
- CTF-TwinTombs.ut2

#### Deathmatch 1 on 1

- DM-lon1-Albatross.ut2
- DM-lon1-Crash.ut2
- DM-lon1-Desolation.ut2
- DM-lon1-Idoma.ut2
- DM-lon1-Irondust.ut2
- DM-lon1-Mixer.ut2
- DM-1on1-Roughinery.ut2
- DM-1on1-Serpentine.ut2
- DM-1on1-Spirit.ut2
- DM-lon1-Squader.ut2
- DM-1on1-Trite.ut2

#### **Deathmatch**

- DM-Antalus.ut2
- DM-Asbestos.ut2
- DM-Compressed.ut2

- DM-Corrugation.ut2
- DM-Curse4.ut2
- DM-DE-Grendelkeep.ut2
- DM-DE-Ironic.ut2
- DM-DE-Osiris2.ut2
- DM-Deck17.ut2
- DM-DesertIsle.ut2
- DM-Flux2.ut2
- DM-Gael.ut2
- DM-Gestalt.ut2
- DM-Goliath.ut2
- DM-HyperBlast2.ut2
- DM-Icetomb.ut2
- DM-Inferno.ut2
- DM-Injector.ut2
- DM-Insidious.ut2
- DM-IronDeity.ut2
- DM-Junkyard.ut2
- DM-Leviathan.ut2
- DM-Metallurgy.ut2
- DM-Morpheus3.ut2
- DM-Oceanic.ut2
- DM-Phobos2.ut2
- DM-Plunge.ut2
- DM-Rankin.ut2
- DM-Rrajigar.ut2
- DM-Rustatorium.ut2
- DM-Sulphur.ut2
- DM-TokaraForest.ut2
- DM-TrainingDay.ut2

#### **Domination**

- DOM-Access.ut2
- DOM-Aswan.ut2
- DOM-Atlantis.ut2
- DOM-Conduit.ut2
- DOM-Core.ut2
- DOM-Junkyard.ut2
- DOM-OutRigger.ut2
- DOM-Renascent.ut2
- DOM-Ruination.ut2
- DOM-ScorchedEarth.ut2
- DOM-SepukkuGorge.ut2
- DOM-Suntemple.ut2

## **Onslaught**

ONS-ArcticStronghold.ut2

2025-07-10-07-09 7/10 Unreal Tournament 2004

- ONS-Crossfire.ut2
- ONS-Dawn.ut2
- ONS-Dria.ut2
- ONS-FrostBite.ut2
- ONS-Primeval.ut2
- ONS-RedPlanet.ut2
- ONS-Severance.ut2
- ONS-Torlan.ut2

#### **Other Levels**

- MOV-UT2004-Intro.ut2 (Intro)
- Mov-UT2-intro.ut2 (Intro)
- endgame.ut2 (Outro)
- ParticleExamples.ut2 (particle test level)

## **Spawn Names**

For the spawn command you have to enter the desired items by using their technical names. Here the items names:

### Weapons

These values work on every map:

| Value                              | Weapon                   |
|------------------------------------|--------------------------|
| xweapons.assaultriflepickup        | Assault Rifle            |
| onslaught.onsavrilpickup           | Avril                    |
| xweapons.bioriflepickup            | Bio Rifle                |
| xweapons.flakcannonpickup          | Flak Cannon              |
| onslaught.onsgrenadepickup         | Grenade Launcher         |
| xweapons.supershockriflepickup     | Instant Kill Shock Rifle |
| xweapons.painterpickup             | Ion Painter              |
| xweapons.sniperriflepickup         | Lightning Gun            |
| xweapons.linkgunpickup             | Link Gun                 |
| onslaught.onsminelayerpickup       | Mine Layer               |
| xweapons.minigunpickup             | Mini Gun                 |
| xweapons.redeemerpickup            | Redeemer                 |
| xweapons.rocketlauncherpickup      | Rocket Launcher          |
| xweapons.shieldgunpickup           | Shield Gun               |
| xweapons.shockriflepickup          | Shock Rifle              |
| utclassic.classicsniperriflepickup | Sniper Rifle             |

### **Onslaught Vehicles**

These values only work on Onslaught maps.

| Code                                         | Vehicle          |
|----------------------------------------------|------------------|
| onslaught.onshovertank                       | Goliath          |
| onslaught.onsprv                             | Hellbender       |
| onslaught.onshoverbike                       | Manta            |
| onslaught.onsattackcraft                     | Raptor           |
| onslaught.onsrv                              | Scorpion         |
| summon onslaughtfull.onsmobileassaultstation | Leviathan        |
| onslaughtfull.onsbomber                      | Phoenix          |
| onslaughtfull.onsgenericsd                   | TC-1200 (toilet) |

## **Bonus Models**

There are some models/characters that are not available by default. You can activate them manually by editing file *System\User.ini* in your UT 2004 installation. Look for text *TotalUnlockedCharacters* and alter it to the following:

TotalUnlockedCharacters=Malcolm;ClanLord;Xan

You will now have all bonus characters available.

# **Game File Types**

UT is a highly moddable game, whose files can be altered and supplemented. Here is a list of file types/extensions, that UT knows:

| Extension | Content                   | Folder Location                |
|-----------|---------------------------|--------------------------------|
| det       | German Translation        | System                         |
| est       | Spanish Translation       | System                         |
| frt       | French Translation        | System                         |
| int       | International Translation | System                         |
| itt       | Italian Translation       | System                         |
| ka        | Karma                     | KarmaData                      |
| kot       | Korean Translation        | System                         |
| u         | Skripts                   | System                         |
| uax       | Sounds                    | Sounds                         |
| ucl       | Unreal Cache List         | System                         |
| ukx       | (Vehicle) Animation       | \ (base folder) and Animations |
| usx       | (Vehicle) Static Mesh     | StaticMeshes                   |
| ut2       | Maps                      | Maps                           |
| utx       | Textures                  | Textures                       |
| uvm       | Saved Singleplayer Game   | Saves                          |
| uz2       | Compressed File           | See below                      |

The uz2 extension usually comes with another one preceded, such as my map.ut2.uz2. This indicates

2025-07-10-07-09 9/10 Unreal Tournament 2004

the actual file contents. Files of this kind can be manually decompressed by using the *System\UCC.exe* (Windows) resp. *System\ucc-bin* (Linux) in this fashion:

ucc decompress file name

The resulting file will be placed inside the source folder of the decompressed file (Windows), resp.  $\sim$ /.ut2004 (Linux). The opposite is of course also possible:

ucc compress file\_name.

## **Network/Internet Server**

### **Basic Settings**

Ports 7777 and 7778 (udp) must be forwarded for a UT 2004 server (cvar Port in section [URL] of your ini-file for the server). As with UT 1, port 7777 takes playing connections and 7778 waits for query requests (game state). The second port is selected automatically in relation to the first one. The query port is always + 1 of the connection port. So a fully functional UT 2004 server always requires at least two directly adjacent UDP ports to be forwarded, to make it reachable directly via the Internet.

If you are using the server via LAN (too), port 10777 (UDP) must also be accessible from the clients (cvar LANServerPort in section [IpDrv.MasterServerLink]) and the clients must be able to open Port 11777 (UDP) on their end for querying the server (cvar LANPort in section [IpDrv.MasterServerLink]).

When using the web admin page, an additional tcp port might be required to be forwarded, as is set in cvar *ListenPort* in section *[UWeb.WebServer]*. 80 is the default value. It does not facilitate SSL encryption. So when making it available via internet, make sure to use a reverse proxy or similar technology to **make an SSL connection possible!** Otherwise your admin credentials are being send openly via the net, visible for anyone eavesdropping.

#### Do not use UT Stats

When starting a server, you should set your game stats value to false (?gamestats=false). Also set SendStats=False in section [IpDrv.MasterServerUplink] in your ini file. Since 4th of December 2018 the stats servers are permanently down. So it does not make any sense to require players to use the stats feature with a pseudo account.

(Source)

### **Windows Firewall Notification**

It might occur, that UT 2004 reports that it cannot connect to other computers because the UT2004 executable is not cleared in the Windows firewall, even when this is not true. This also happens when actually not using the Windows firewall at all (e.g. using a third party firewall). There is a way around this problem:

• Open the file System\UT2004.ini.

· Add the lines

[FireWall]
IgnoreSP2=1

• The addition has to be placed somewhere before the block introduced with [Core.System].

After restarting UT2004 you should be good to go.

(Source)

#### **Mobile Infanterie**

The Mobile Infanterie server is available on the standard port: www.mobile-infanterie.de:7777. It should also appear on the masterservers. But in order to find it, you would have to know the current game type being played. In order to find that, have a look at https://www.mobile-infanterie.de/status.php.

# **Web Links**

- UT-Files, a repository with UT 2004 files
- Search page for UT-Files
- More UT 2004 Maps
- UT 2004 Wiki
- Unreal Archive, a page containing vast amounts of information on all Unreal titles as well as UT2004 and UT99.

# See also

Unreal Tournament Series

Back to the games database

From

Permanent link:

https://www.mobile-infanterie.de/wiki/doku.php?id=en:games:unreal tournament 2004&rev=164884933

Last update: 2022-04-01-21-42

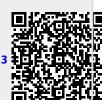